**VEDIALT**  $\overline{F_{\text{c}}}\text{cos}P_{\text{c}}\text{cos}P_{\text{c}}$ 

## Create a partially or fully automated evaluation form

#### **Automated Quality Management (AQM)**

Automated Quality Management (AQM) enables you to partially or fully automated employee evaluations. In fully automated evaluations, the system retrieves relevant interactions and automatically evaluates them. In partially automated evaluations, specific questions are automatically answered by the system when you open an evaluation form.

Partially and fully automated evaluation forms are created in the Form Designer. When you create a partially or fully automated evaluation form, you define two sets of rules for the form:

- **Applicable interactions rules** that determine for which interactions the form is relevant.
- **Automated answer rules** that determine how the form's questions are answered by the system.

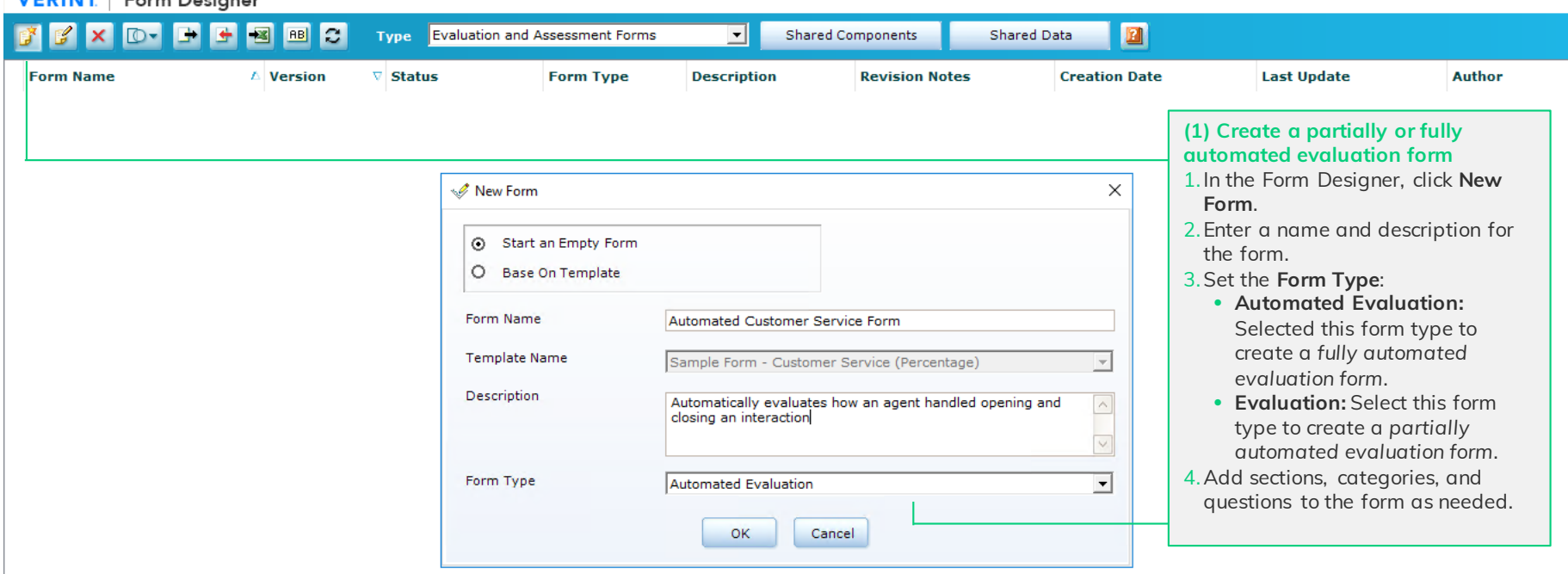

## Create applicable interactions rules (slide 1 of 2)

#### **Applicable interactions rules**

Create applicable interactions rules for the form to determine for which interactions the form is relevant. You can create many applicable interactions rules per form, each with its own set of conditions.

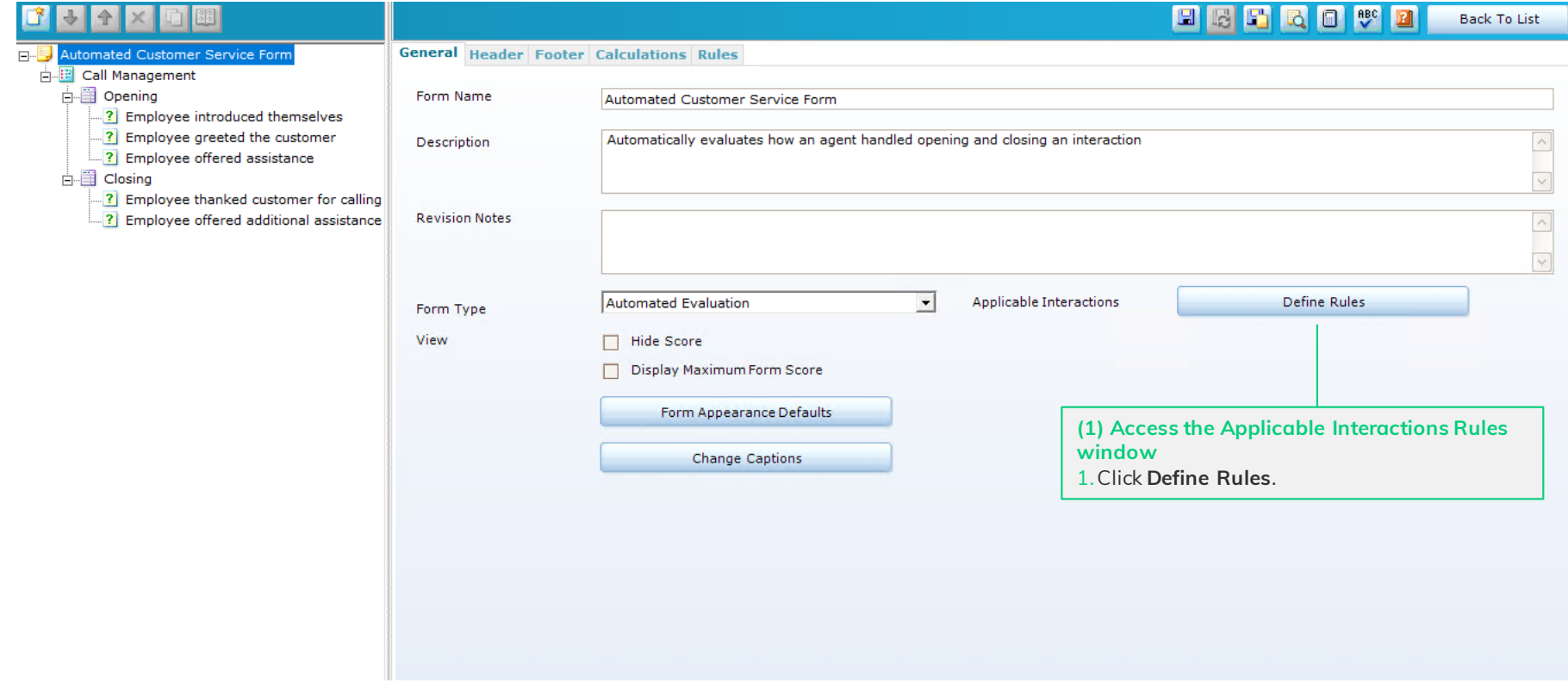

 $\!\!\!=\!\!\!$ 

### Create applicable interactions rules (slide 2 of 2)

#### **Draft Rules tab**

Displays the applicable interactions rules that you created for the form. The rules are saved as draft rules and are used to create the interactions set in the Automated Answer Rule window. The interactions set contains a sampling of interactions that match the draft rules and is used to test the form's automated answer rules.

#### **Active Rules tab**

 $\hspace*{0.2cm} = \hspace*{0.2cm}$ 

Displays the form's active applicable interactions rules. When a fully automated evaluation form is published, the system uses the active rules to retrieve matching interactions for automated evaluation.

### **APPLICABLE INTERACTIONS RULES**

 $\sqrt{2}$ 

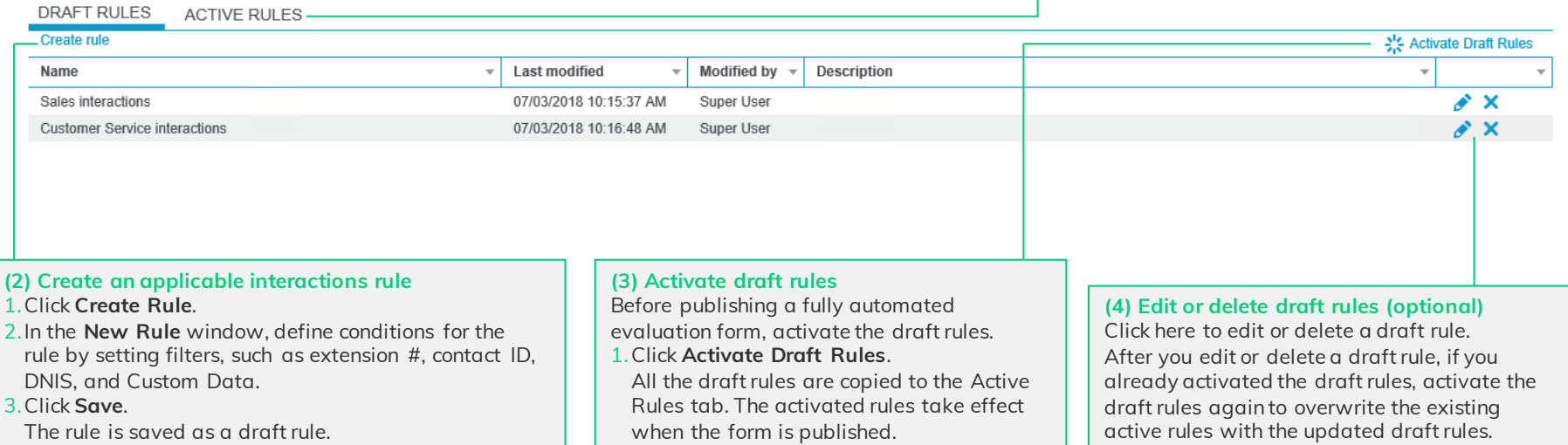

Back To List

#### **Automated answer rules**

Create automated answer rules that are used by the system to automatically answer Yes/No/N/A questions. In a fully automated form, each question in the form must have an automated answer rule defined for it. In a partially automated form, define an automated answer rule only for those questions you want to automate.

## Create automated answer rules (slide 1 of 5)

日岡田民日野田

#### $+ 4 x$ 面

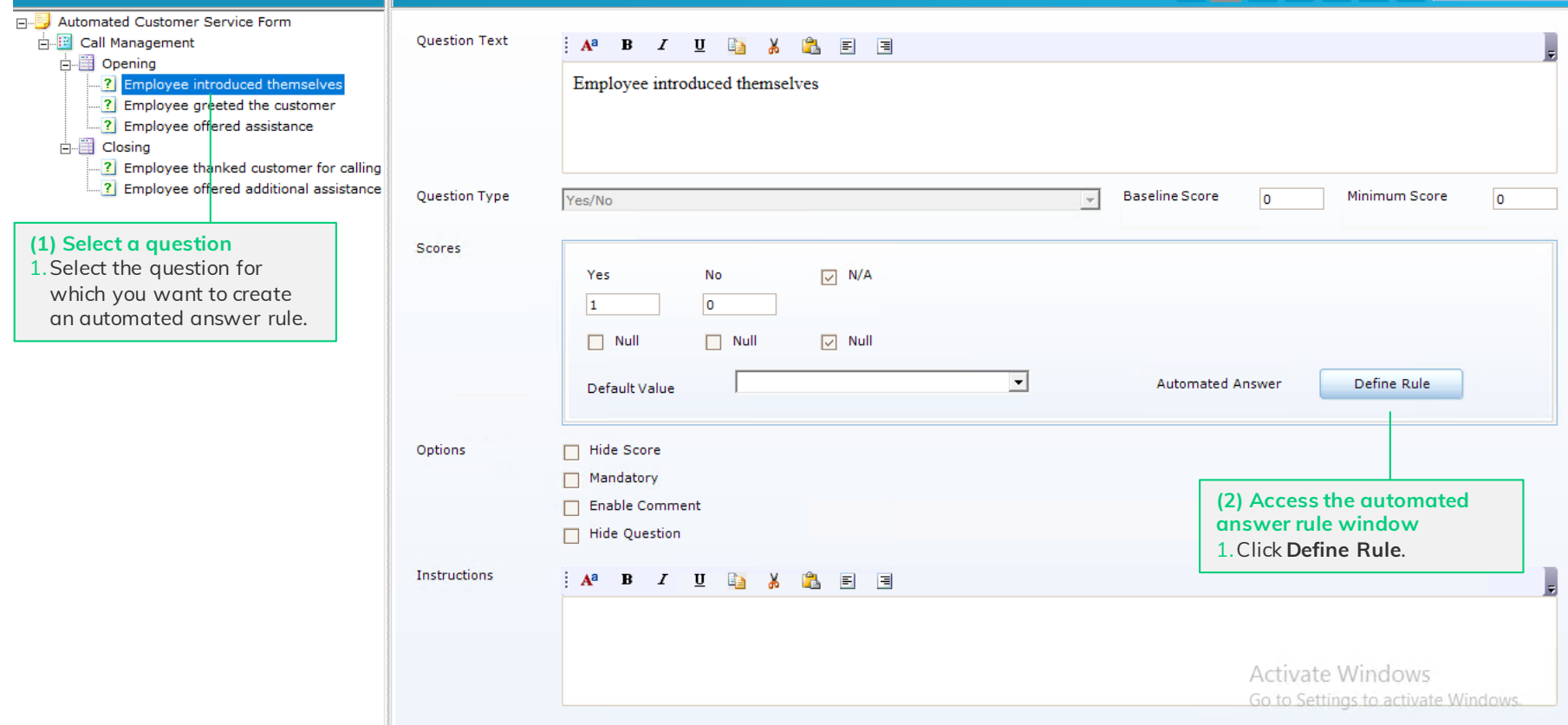

 $=$ 

### FORM DESIGNER

€ Pos

ざ Ew

 $\begin{array}{c}\n\bullet \\
\bullet \\
\bullet \\
\text{Attril}\n\end{array}$ 

Empl

Intera

Con

**Version 15.2 Rev.: 1.02**

#### **(3) Set the rule language**

If your system transcribes interactions in multiple languages, to use the same form to evaluate interactions in multiple languages, create separate automated answer rules per language.

To create rules for a specific language, from the Language list box, select the relevant language. The rules you create while this language is selected are applied only to interactions in the selected language. If you select Any Language, the rules are applied to all interactions regardless of an interaction's language.

### Create an automated answer rule (slide 2 of 5)

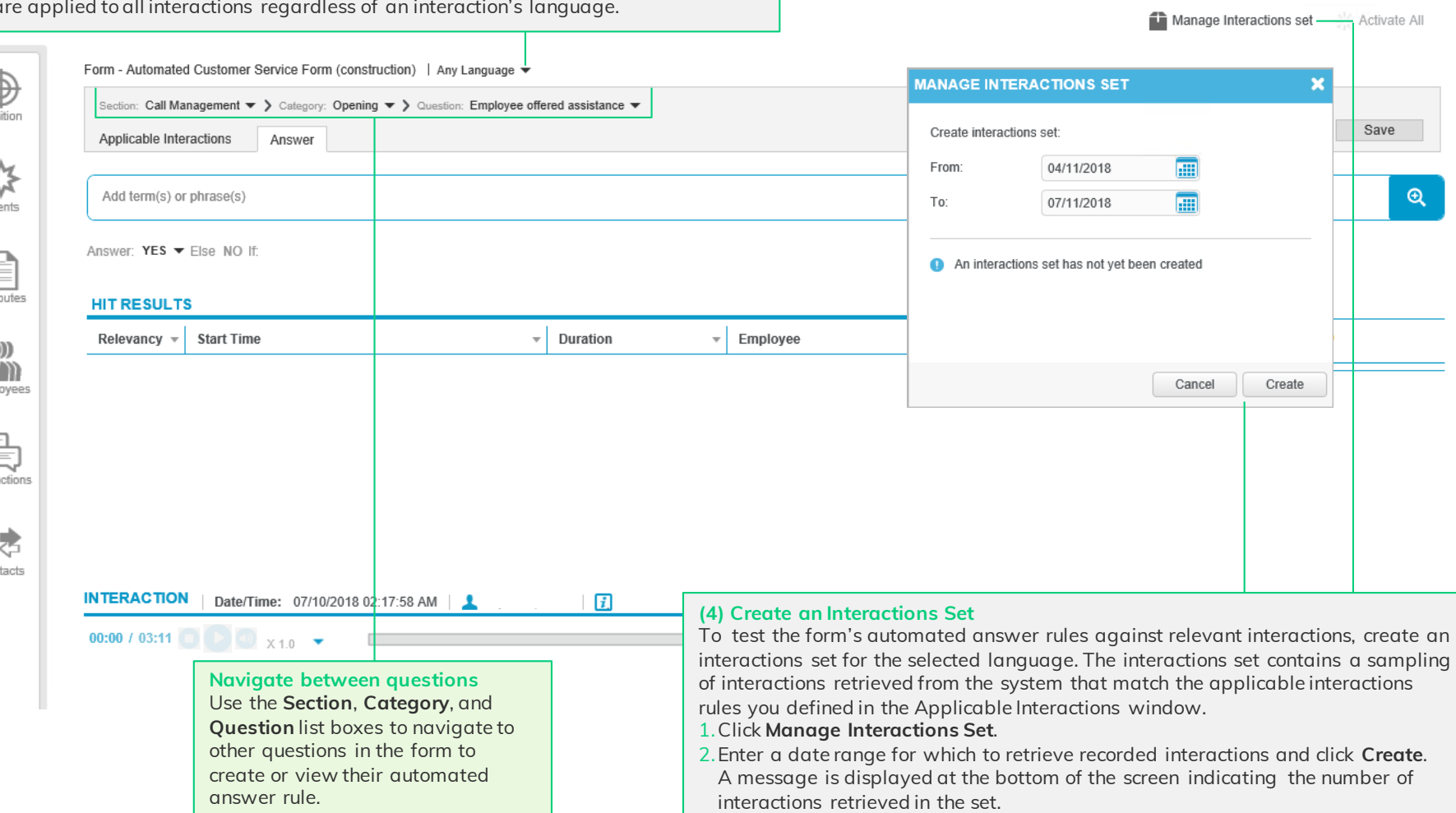

 $=$ 

### FORM DESIGNER

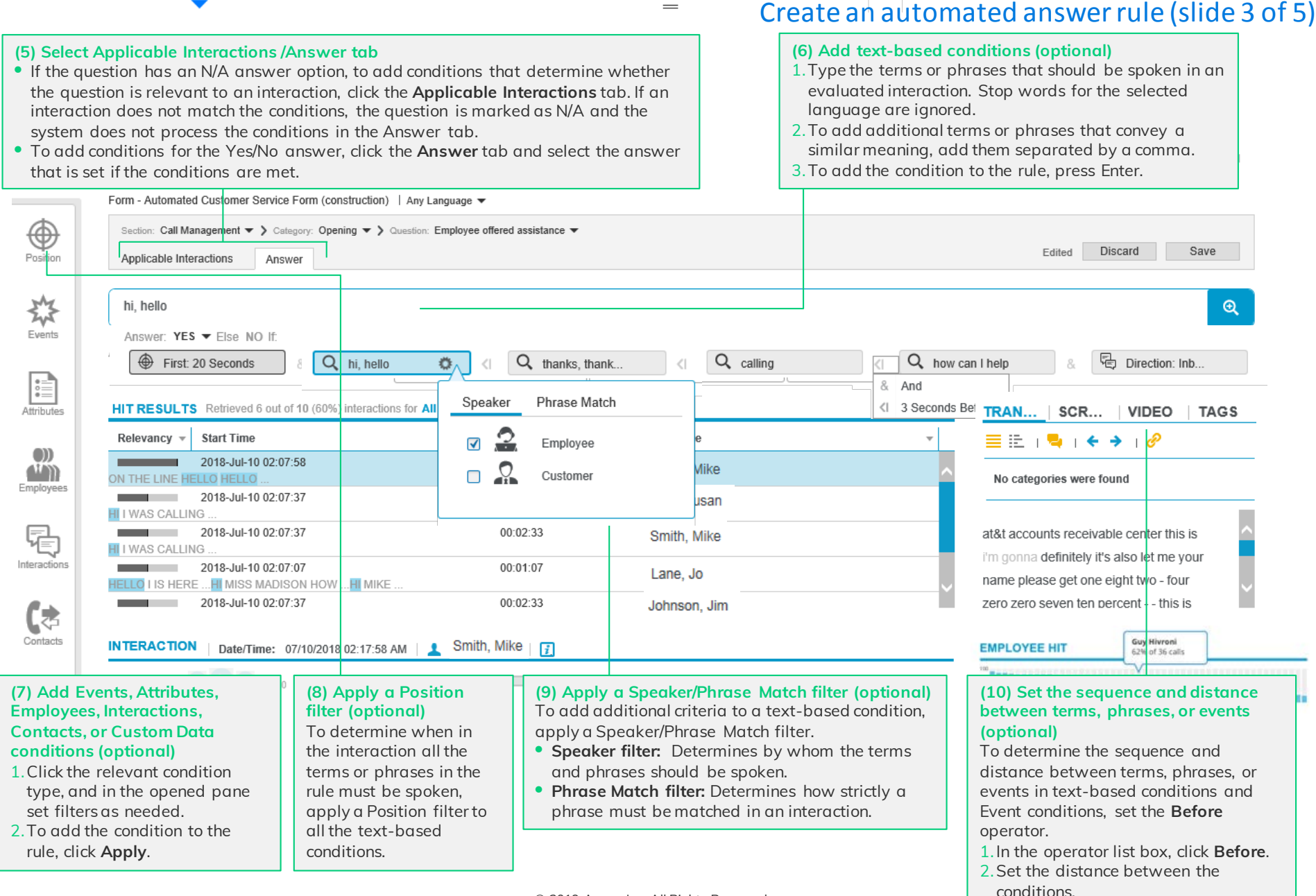

© 2019 Avaya Inc. All Rights Reserved Confidential and Proprietary Information of Verint Systems Inc..

### FORM DESIGNER

**Version 15.2 Rev.: 1.02**

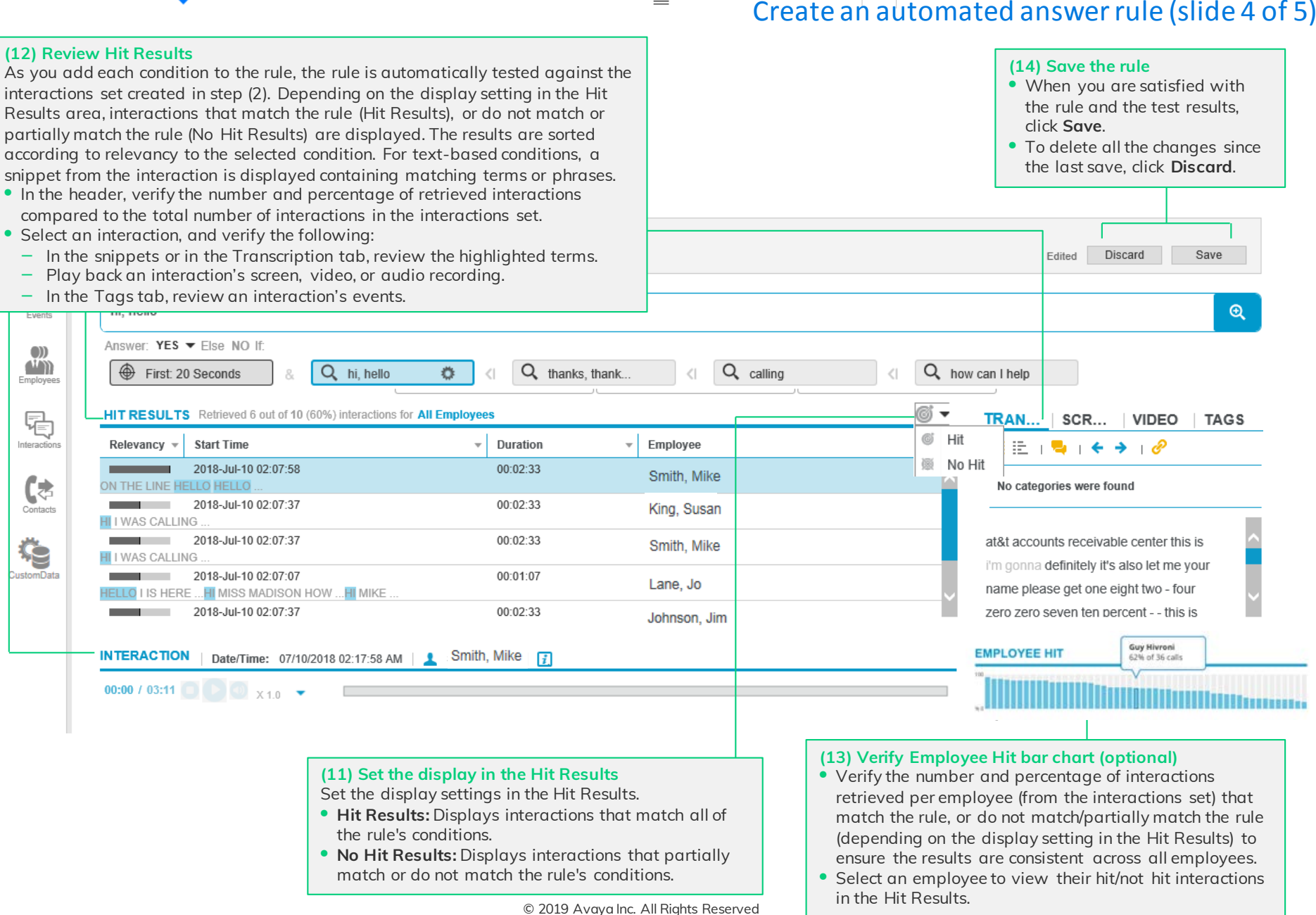

Confidential and Proprietary Information of Verint Systems Inc..

 $\bigoplus_{\text{Position}}$ 

 $\sum_{\text{Events}}^{\text{M}}$ 

 $\begin{array}{c}\n\bullet \\
\bullet \\
\bullet \\
\hline\n\end{array}$  Attributes

 $\begin{pmatrix} 0 \\ 1 \\ \hline \text{Im}\end{pmatrix}$ 

E, Interactions

(≉ Contacts

# Create an automated answer rule (slide 5 of 5)

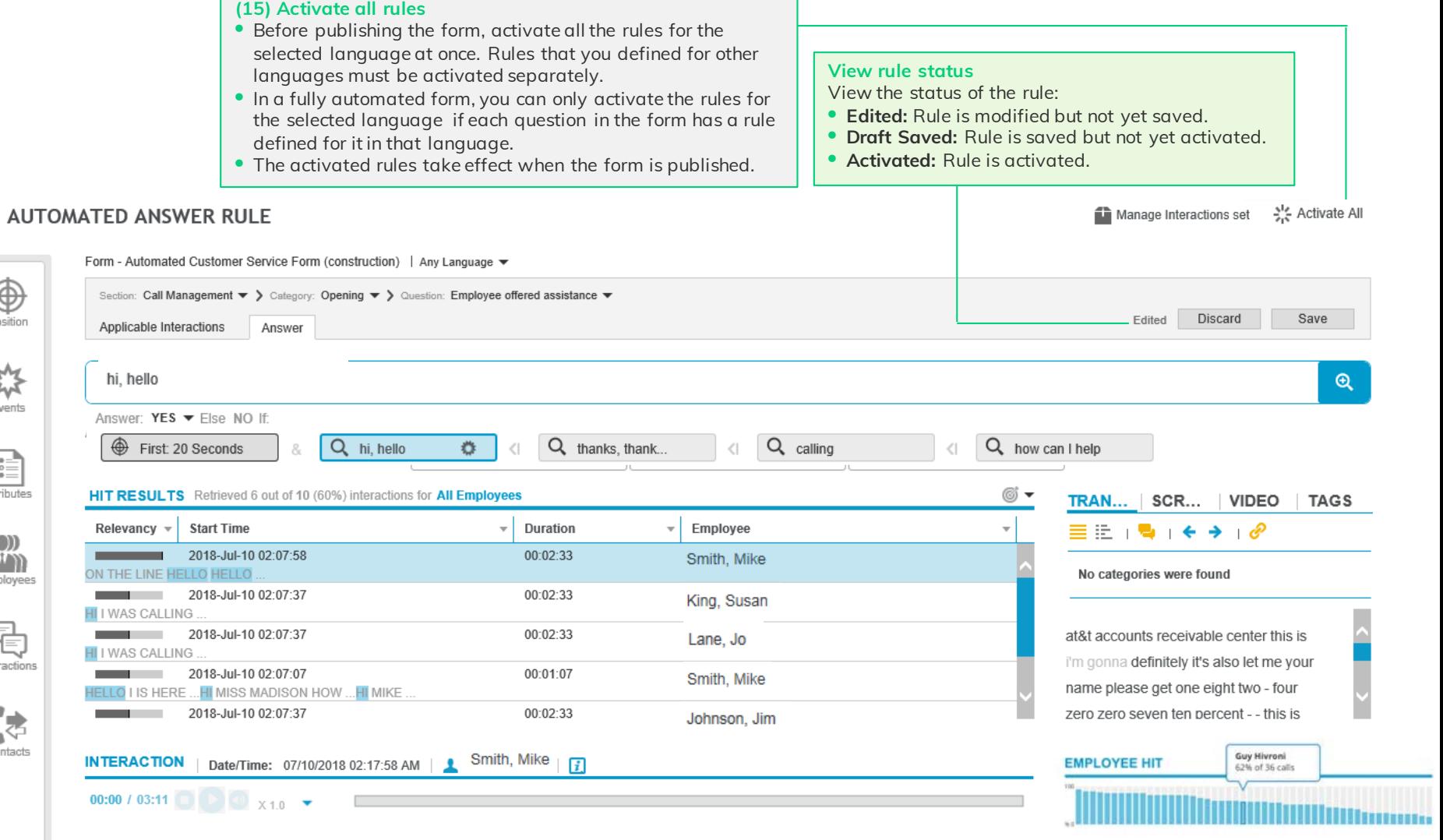

 $\hspace*{0.2cm} = \hspace*{0.2cm}$ 

**The Company** 

## Publish the form

- **(16) Publish the form**
- **Fully automated form:** After you create and activate applicable interactions rules and automated answer rules for the form, publish the form. When the form is published, the system automatically creates automatically managed source measures and KPIs in the Scorecards application for each question in the form (set by default in the Form Designer).
- **Partially automated form:** After you create and activate automated answer rules for the questions you want to automate, publish the form. If automatic KPI creation is selected for any of the form's sections, categories, or questions, the system automatically creates the relevant automatically managed source measures and KPIs.

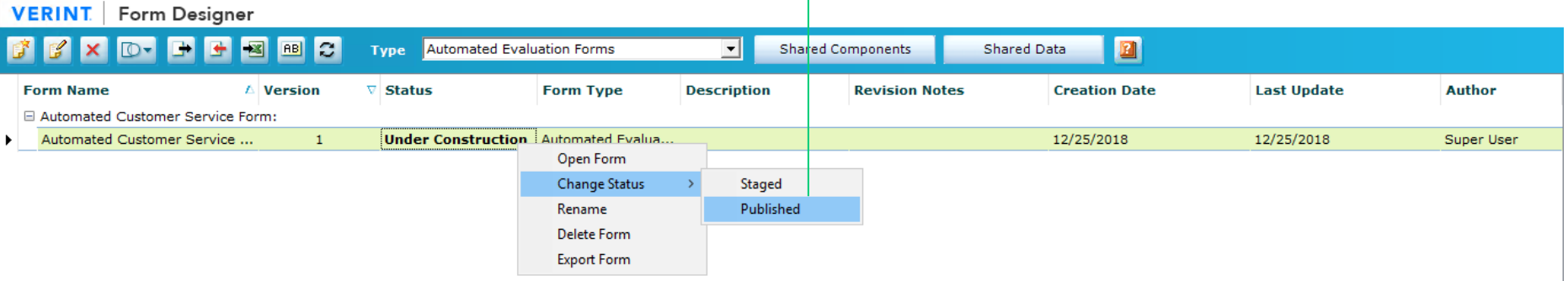

 $\!\!\!=\!\!\!$